| Examity Setup in eLearning                                                                                                    |                                                                                                    |                                                                                                    |                                                                                                    |                                                                                                    |               |           |
|----------------------------------------------------------------------------------------------------|----------------------------------------------------------------------------------------------------|----------------------------------------------------------------------------------------------------|----------------------------------------------------------------------------------------------------|----------------------------------------------------------------------------------------------------|---------------|-----------|
| After logging in to eLearning, select a course to add an Examity link. You'll need to ensure that you've already established an account. |                                                                                                    |                                                                                                    |                                                                                                    |                                                                                                    |               |           |
| 1.                                                                                                    | Click<br>Customizatio<br>n > Tools<br>Availability.                                                               | <ul> <li>Customization</li> <li>Enrollment Option</li> <li>Guest and Observation</li> <li>Properties</li> <li>Quick Setup Guest</li> <li>Teaching Style</li> </ul>                                                                                                    | erver Access                                                                                                    |                                                                                                    |               |           |
| 2.                                                                                                    | Find                                                                                                    | Tool Availability                                                                                                    |                                                                                                    |                                                                                                    |               |           |
|                                                                                                    | ExamityUTDa<br>IlasSSO. Click<br>checkbox.<br>Click Submit.                                                       | Course Messages                                                                                                    |                                                                                                    | 0                                                                                                    | 0             | 0         |
|                                                                                                    |                                                                                                    | Discussion Board                                                                                                    |                                                                                                    | 0                                                                                                    | 0             | ©         |
|                                                                                                    |                                                                                                    | Email 📀                                                                                                    |                                                                                                    | $\otimes$                                                                                                    |               | $\otimes$ |
|                                                                                                    |                                                                                                    | ExamityUTDallasSSO                                                                                                    |                                                                                                    | $\otimes$                                                                                                    | $\otimes$     | $\otimes$ |
| 3.                                                                                                    | Select the a<br>module in<br>your course.<br>Click Tools.<br>Click More<br>Tools. Click<br>ExamityUTDa<br>IlasSSO | Tools       Partner Content         Discussion Board       Blogs         Journals       Wikis         Groups       Tools Area         WileyPLUS       Evolve Link         Achievements       myBusinessCourse         Assignment       Blackboard Collaborate Ultra         Echo360 Video       McGraw-Hill Content         Pearson's MyLab & Mastering (Content)       Cengage Learning MindLinks™         More Tools | Access WebAssign<br>Achievements<br>Announcements<br>Blackboard Collaborate Ultra<br>Blackboard Help<br>Calendar<br>Cengage Learning MindLinks™<br>Tools<br>Contacts<br>Content Market Tools<br>Course Messages<br>Email<br>ExamityUTDallasSSO<br>Glossary | McGraw-Hill Higher Educa<br>My Grades<br>Pearson's MyLab & Maste<br>(Tools)<br>Portfolios<br>Portfolios Homepage<br>Qwickly Tools<br>Roster<br>Tasks<br>Turning Account Registrat<br>WileyPLUS<br>myBusinessCourse<br>myBusinessCourse LTI<br>Integration | ering<br>here |           |

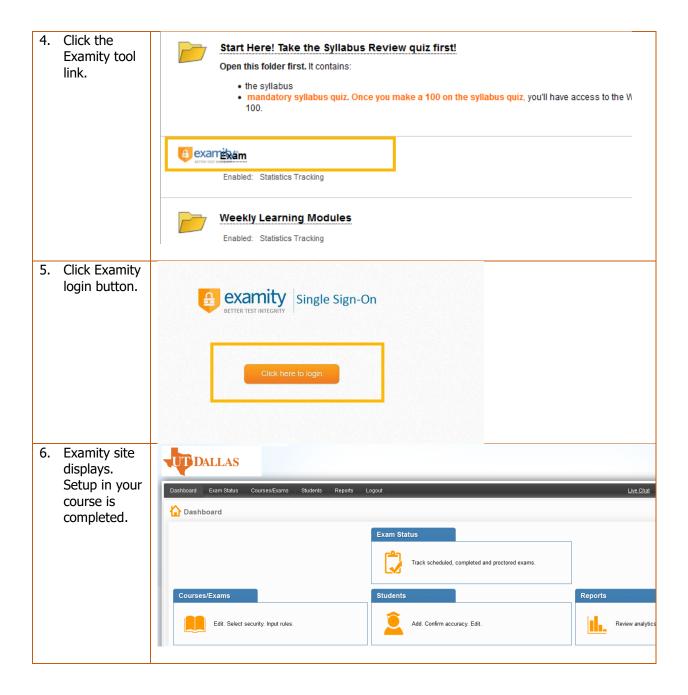